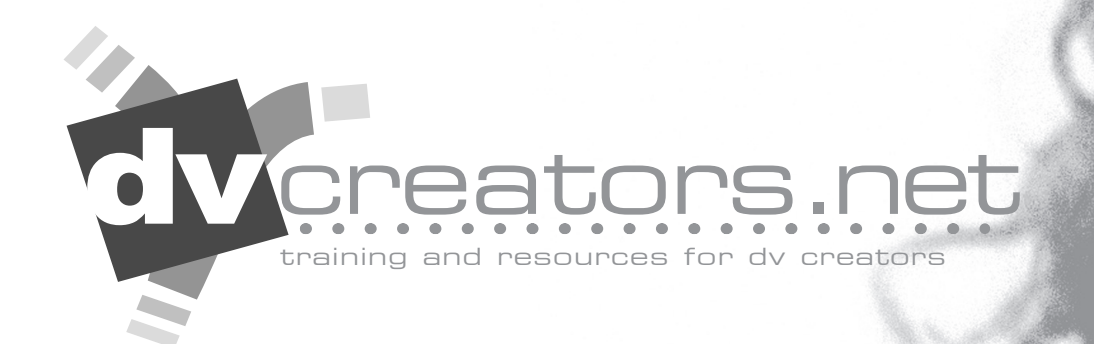

# **MACWORLD 2006 final cut pro filmlook secrets**of

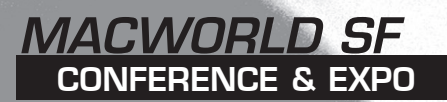

this booklet ©2006 copyright DVcreators.net, Inc. Unauthorized use or reproduction is violation of Federal law.

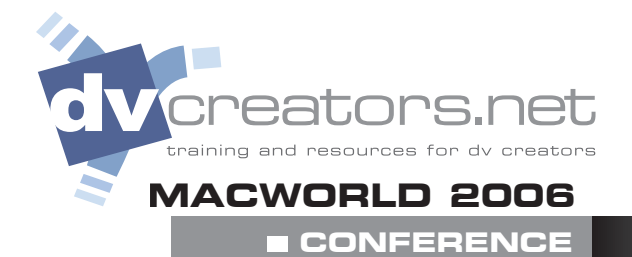

### **camera principles**

#### **In-camera methods**

Shoot it right!

#### **Frame Rate**

- 24p frame rate of film
- 60i interlaced 29.97 NTSC two fields form one "whole" picture 30 times per second
- 30p "frame mode" on Canon cameras filmic but loses vertical resolution

### **Diffusion Filters**

- Tiffen Diffusion Filters Pro Mist 1/2 Soft FX 3 Black Pro Mist 1
- Center Spot

### **Depth of field**

- For deep depth of field (all objects in focus, foreground to background)
	- Use wide-angle (zoom out)

Use small aperture (large *f*-stop)

- Shoot far from subject
- For shallow depth of field (only selected objects in focus)
	- Use narrow-angle (zoom in)
	- Use large aperture (small *f*-stop)
	- Shoot close to subject

Leave distance between foreground and background subjects (general rule is 1/3 distance from camera to foreground subject and 2/3 distance from foreground subject to background subject.)

#### **Shutter Speed for filmlook**

NTSC 1/60th second PAL 1/50th second 24P mode 1/48th second

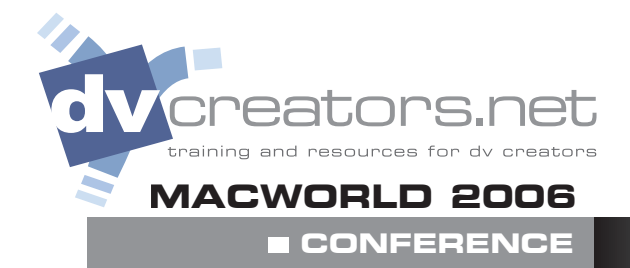

### **camera principles**

#### **Exposure**

• Use Manual Mode and zebra to avoid blown out highlights.

### **Lighting**

- Use three point or four point lighting theory
- Avoid high contrast. DV has less latitude than film
- Backlighting is very important for adding depth and dimension - study television and films
- Garbage in garbage out

#### **Sharpening & Color control**

- Turn the camera's built in sharpening off produces "jaggies." Especially on straight lines
- Avoid extreme color shifting via custom preset and cinegamma controls

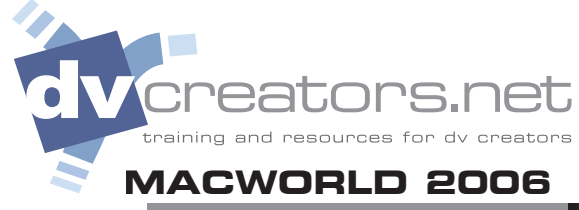

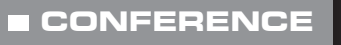

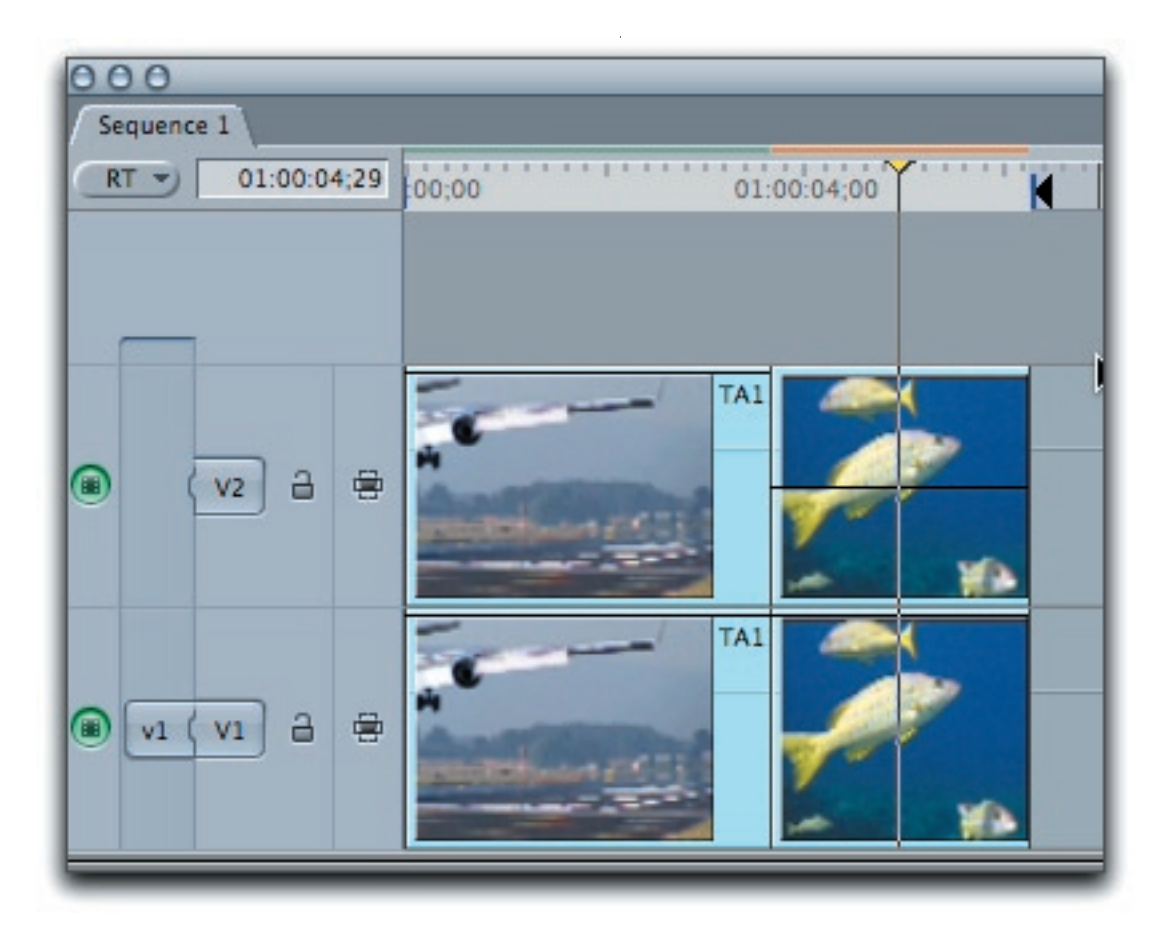

### **De-interlace in FCP**

- Duplicate V1 clip up to V2 (press option + drag, release option while dragging, hold shift to constrain)
- Effects>Video Filters>Video>De-interlace

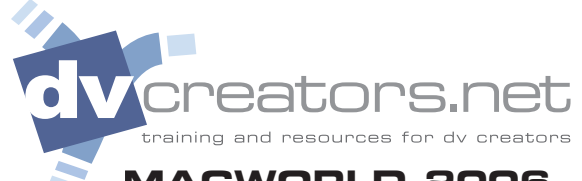

#### **MACWORLD 2006**

 **CONFERENCE CONFERENCE**

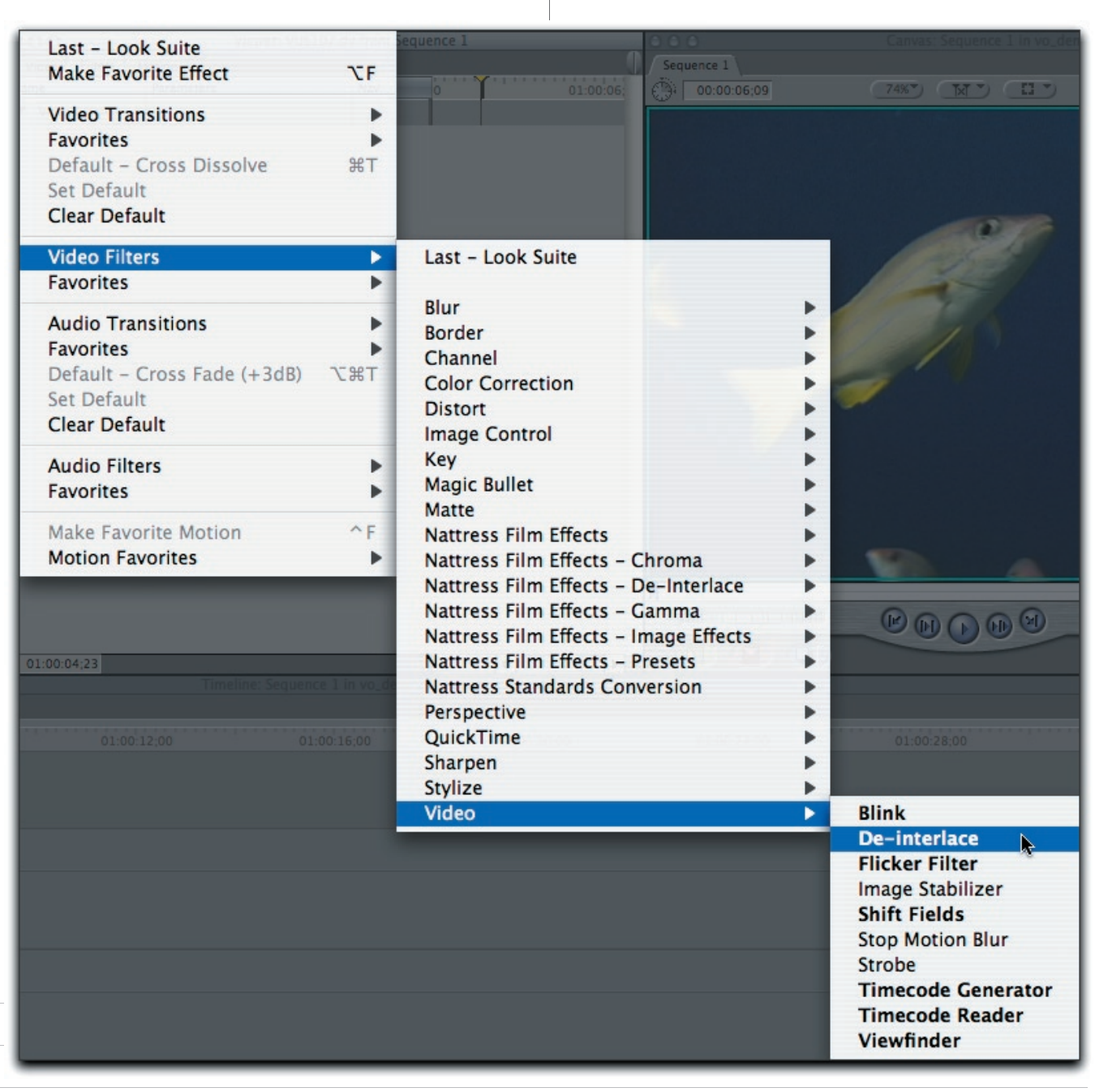

**notes**

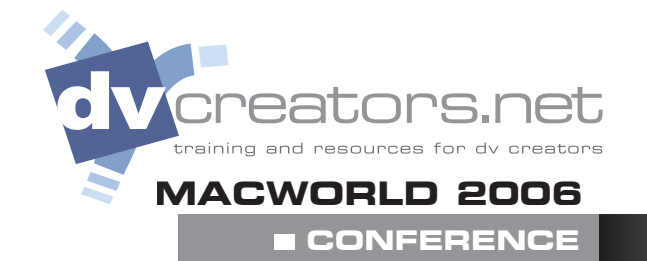

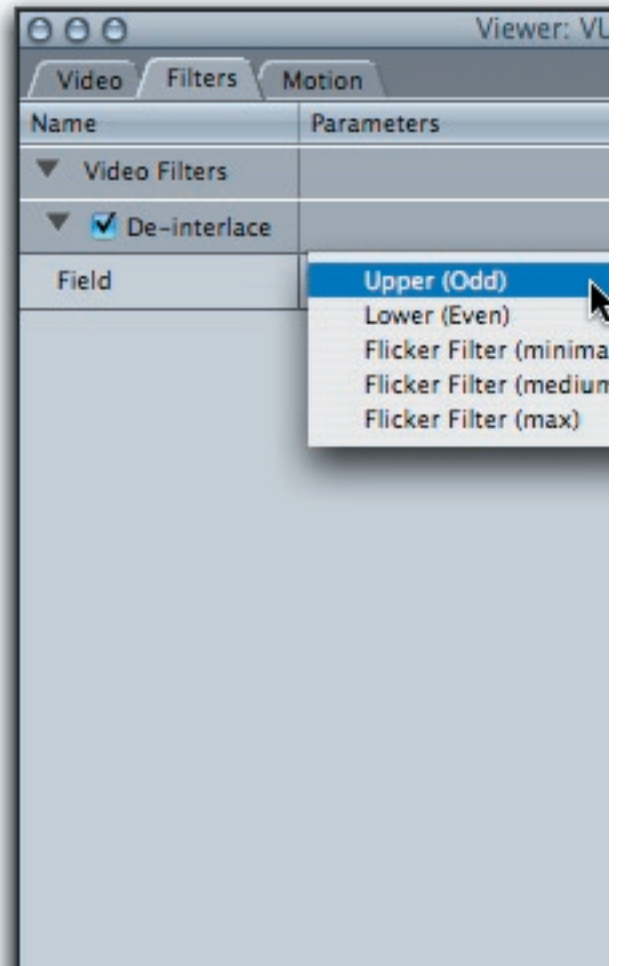

### **De-interlace in FCP**

- In Filters Tab adjust V1 to Lower
- In Filters Tab adjust V2 to Upper

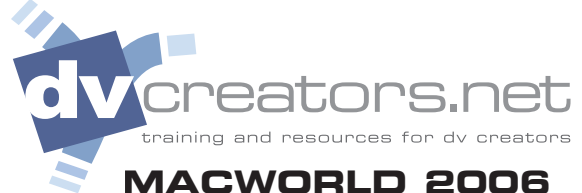

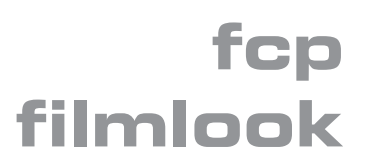

#### **MACWORLD 2006**

**CONFERENCE**

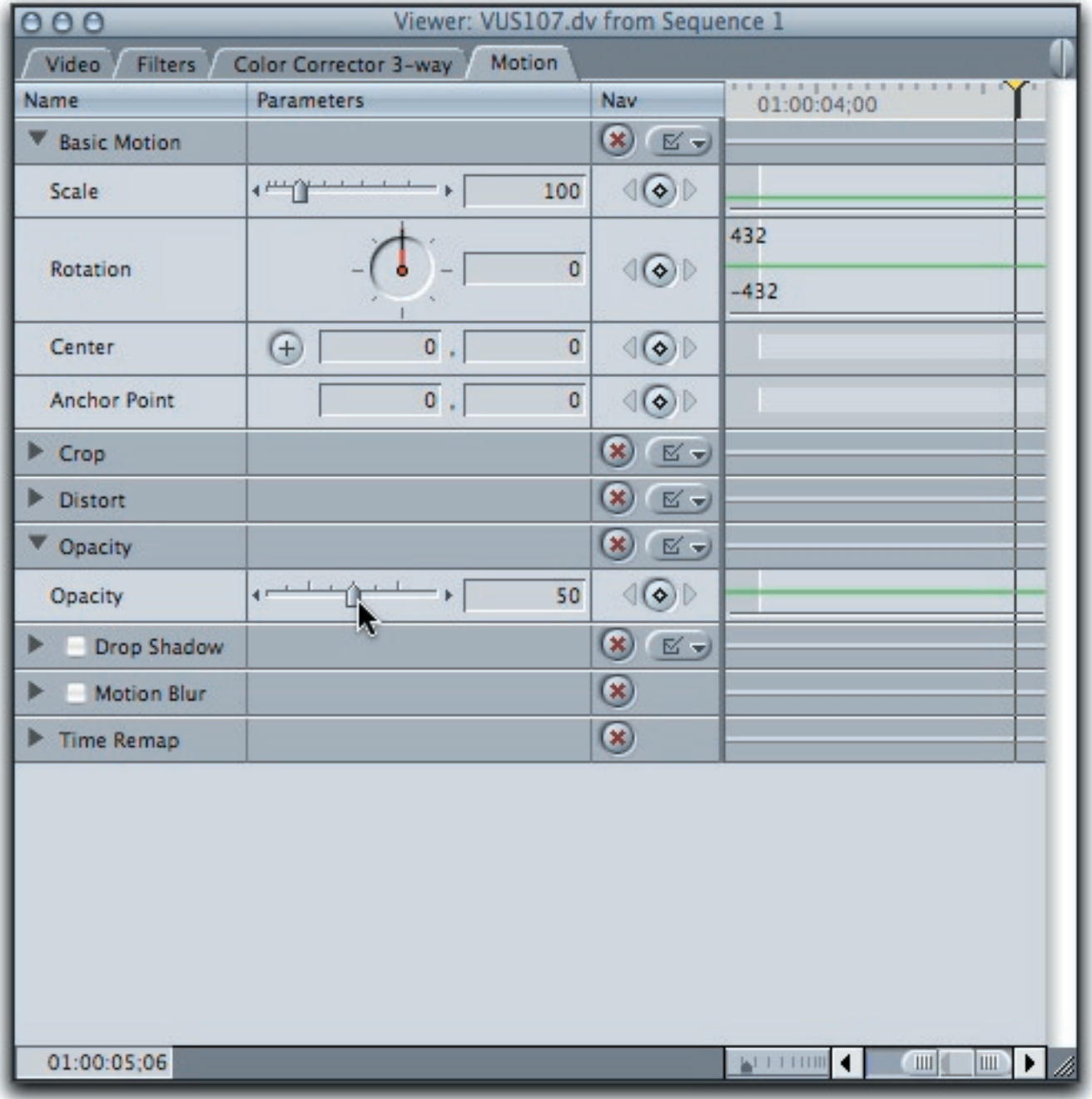

### **De-interlace in FCP**

• Adjust V2 clip opacity to 50%

℩⊂ raining and resources for dv creators **MACWORLD 2006**

## **fcp filmlook**

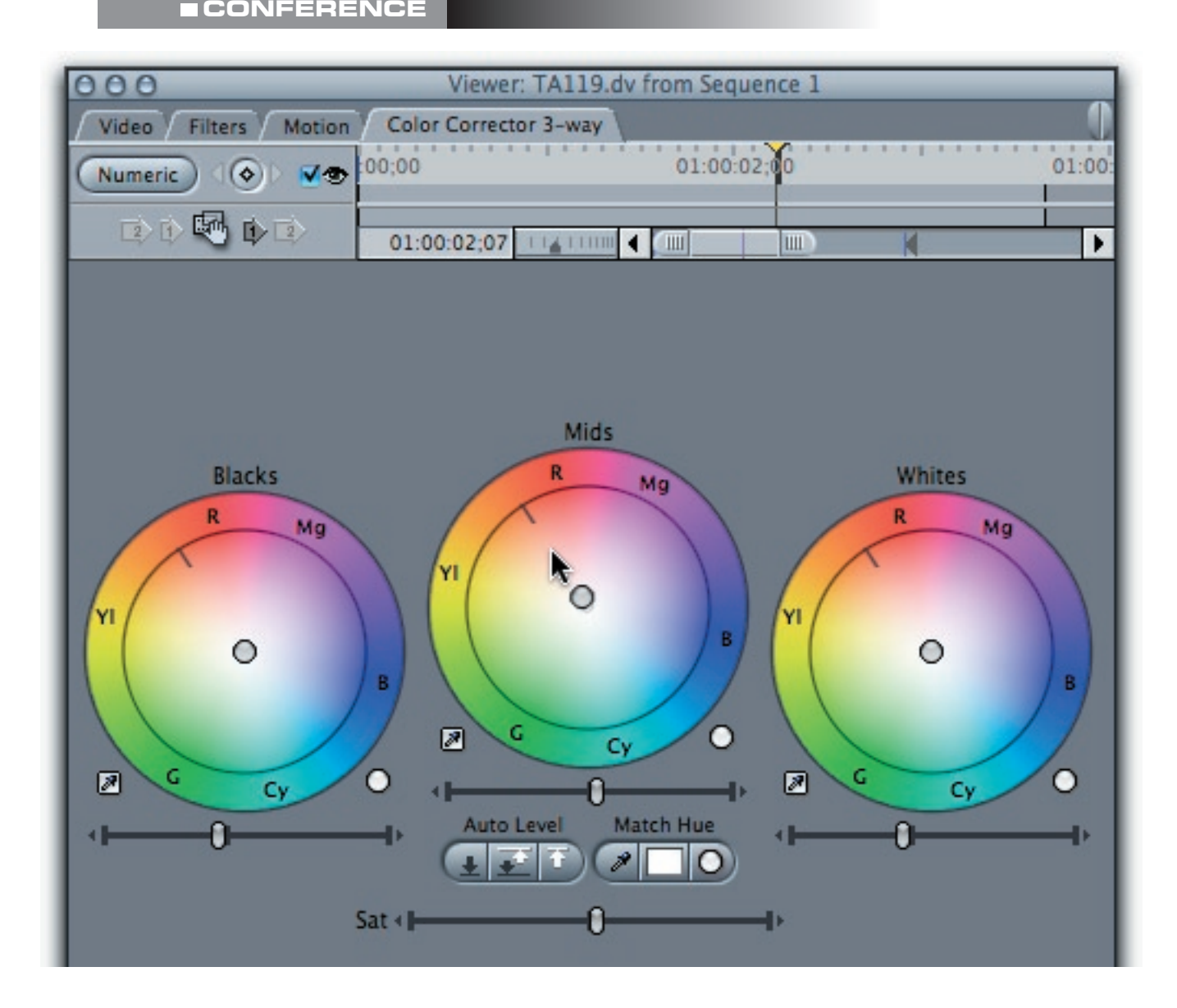

### **Color Corrector 3-way**

- *Blacks* crush the blacks by sliding the blacks brightness slider 2-3 ticks to the left
- *Mids* push the color wheel towards Red Yellow, brighten the mids a few ticks to the right
- *Whites* bring highlights down, watch canvas and tweak mids to lighten/darken
- *Saturation* push saturation 4-5 ticks to the right to increase colors values and "pop" the picture

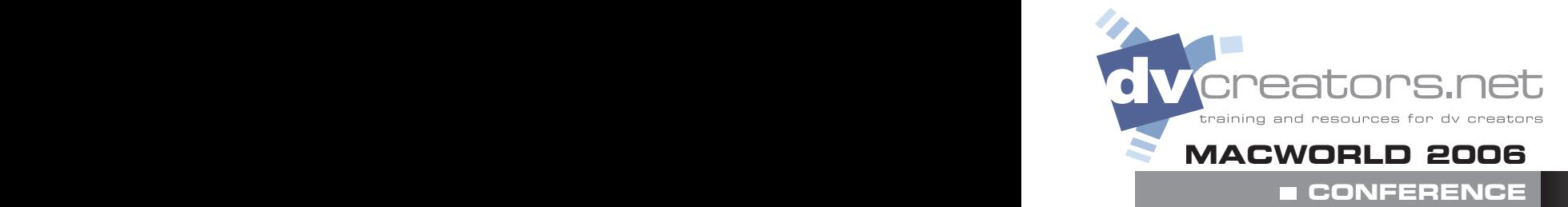

### **Add Grain / Noise**

• *Unsharp Mask*- Effects > Video Filters > Sharpen > Unsharp Mask

Uncheck Luminosity Amount - 130 Radius - .01 Treshold - 0

• *Noise* – Generator pop-up in Viewer

Place Noise on V1 Place clip on V2 Adjust V2 opacity 90-99.9%

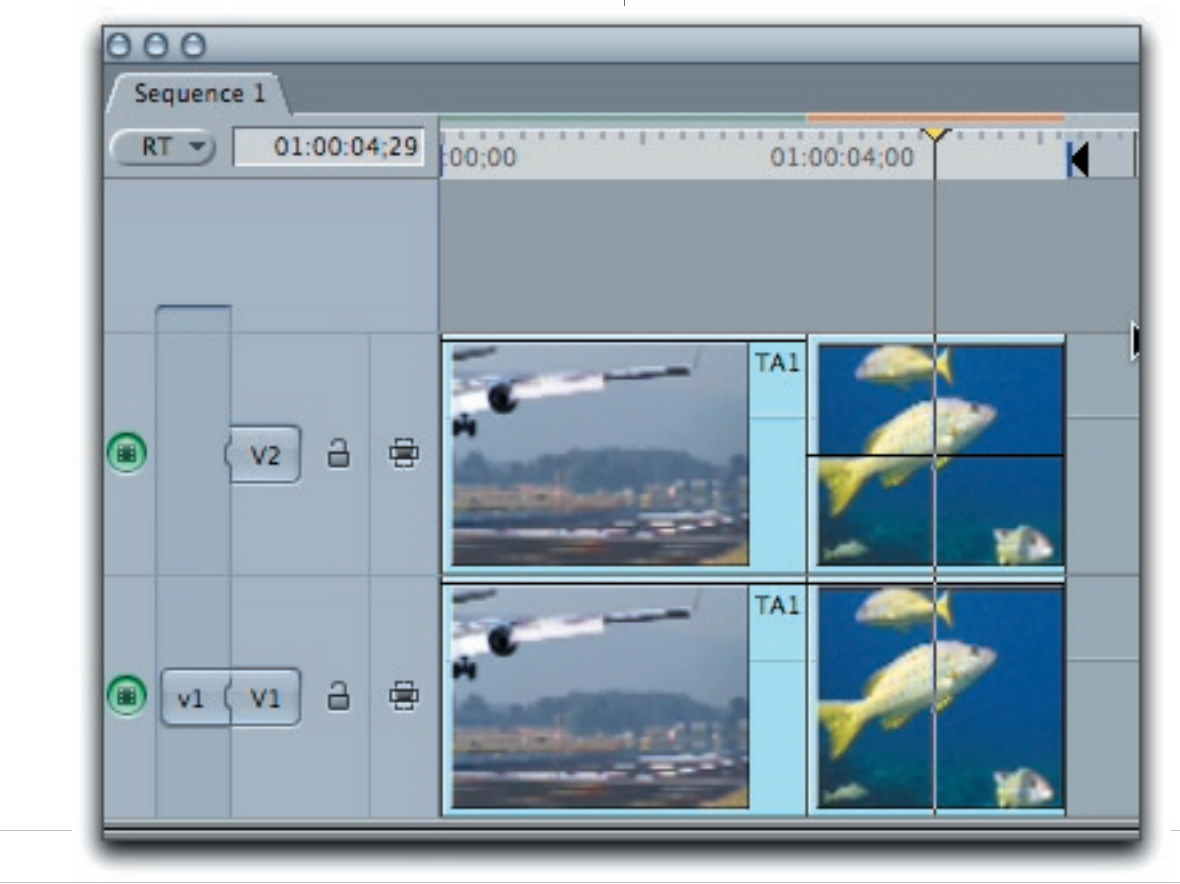

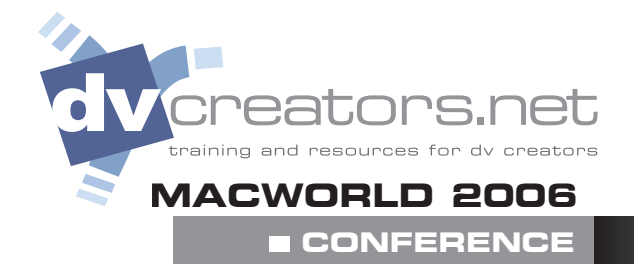

#### **Channel Blur**

- Blur Blue Channel only
- Gaussian Blur > Blue channel
- Use Duplicate to V2 and opacity trick
- Composite Mode > Add

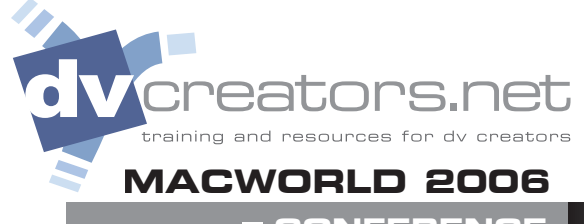

 **CONFERENCE**

### **Nattress Film Effects**

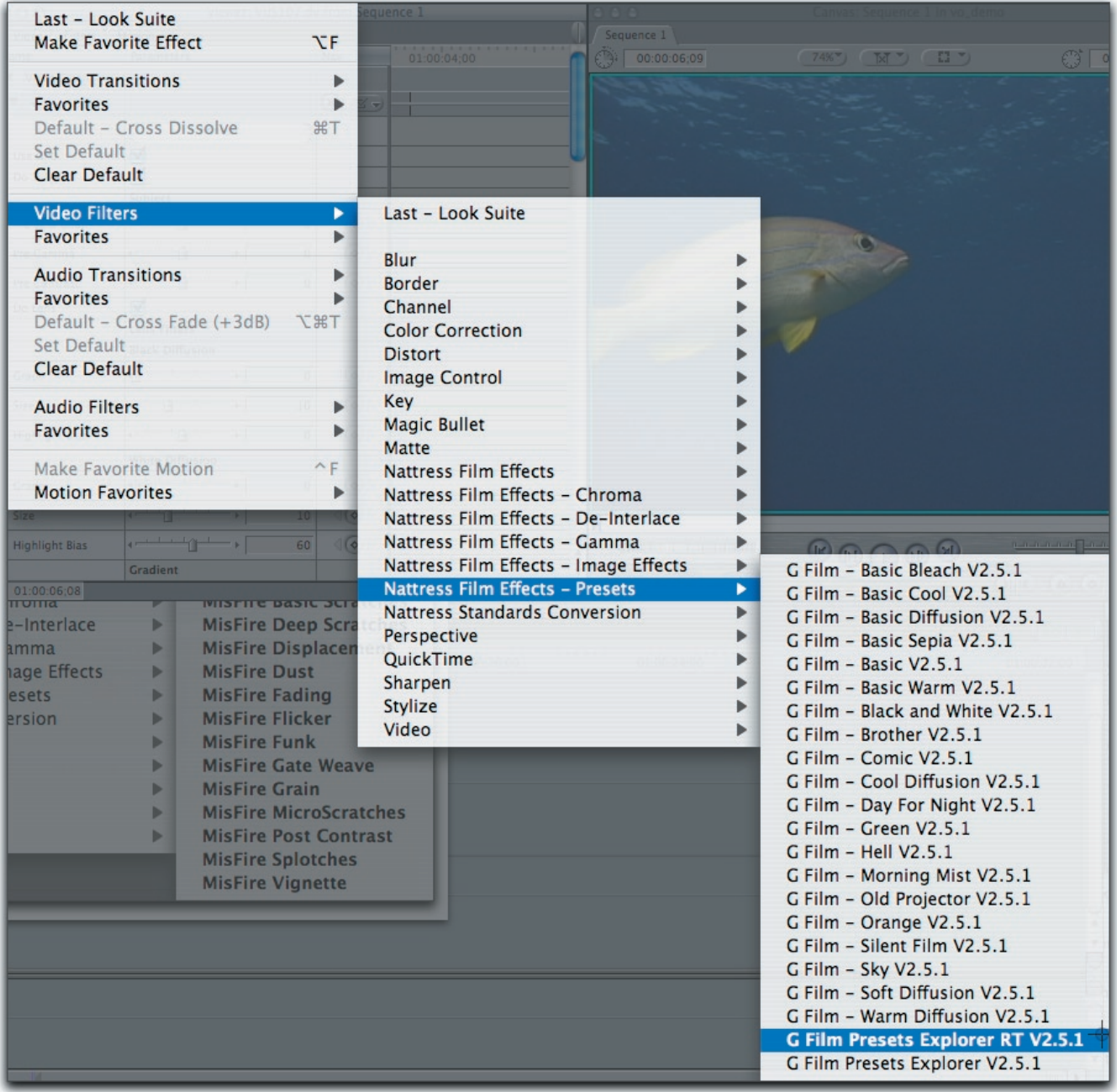

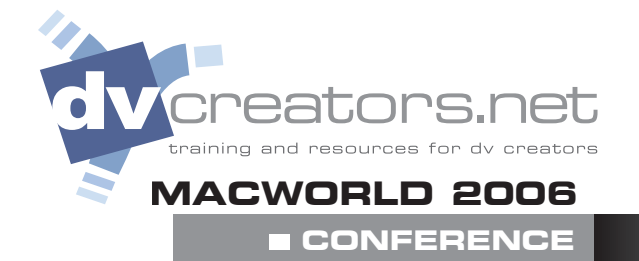

#### **Magic Bullet for Editors**

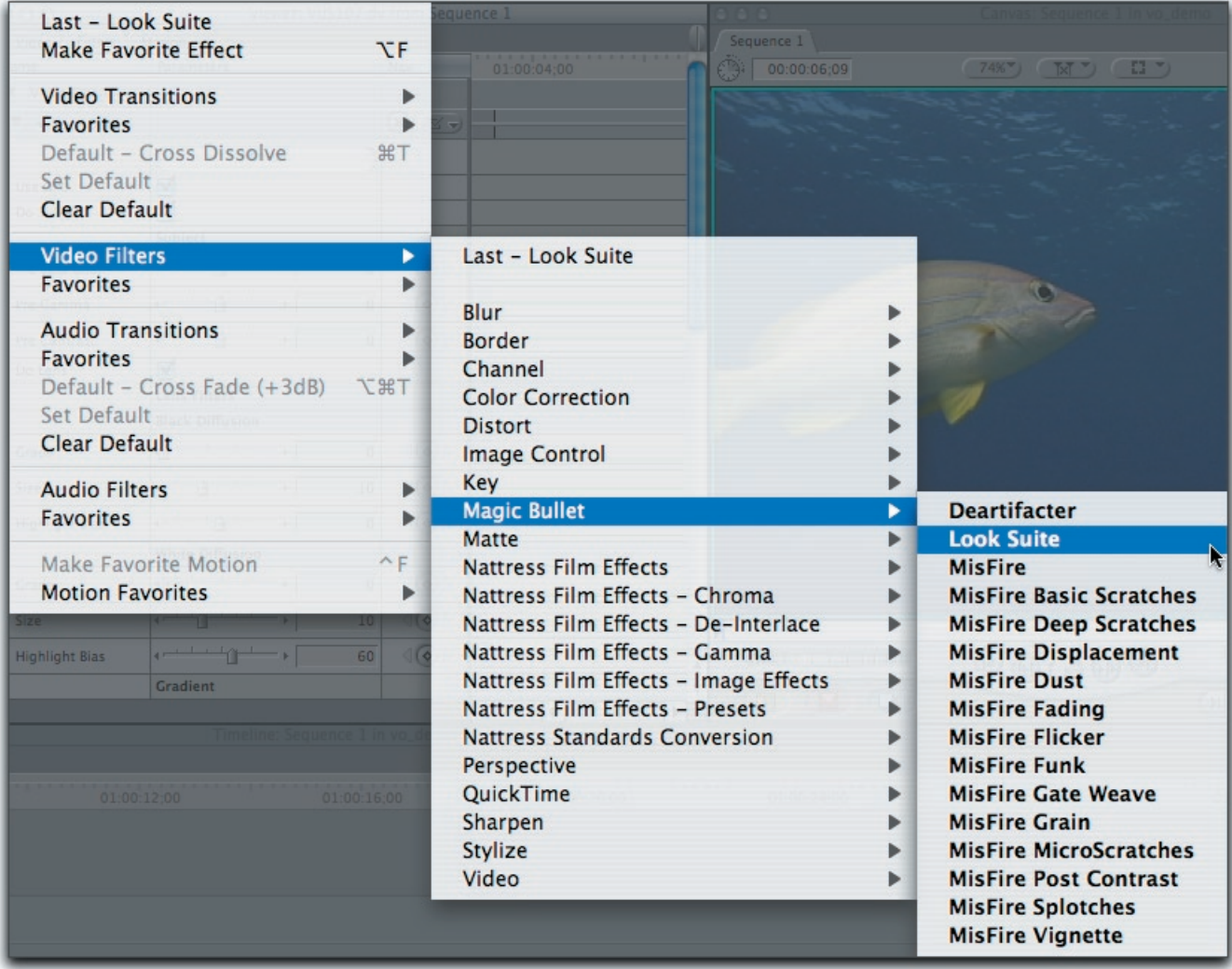

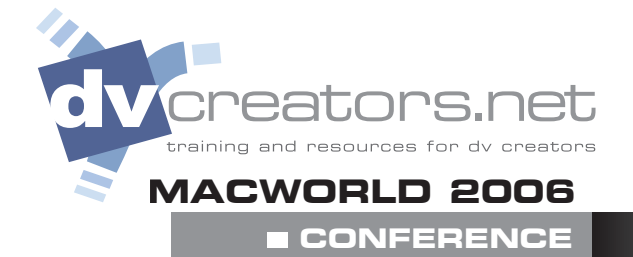

## **online resources**

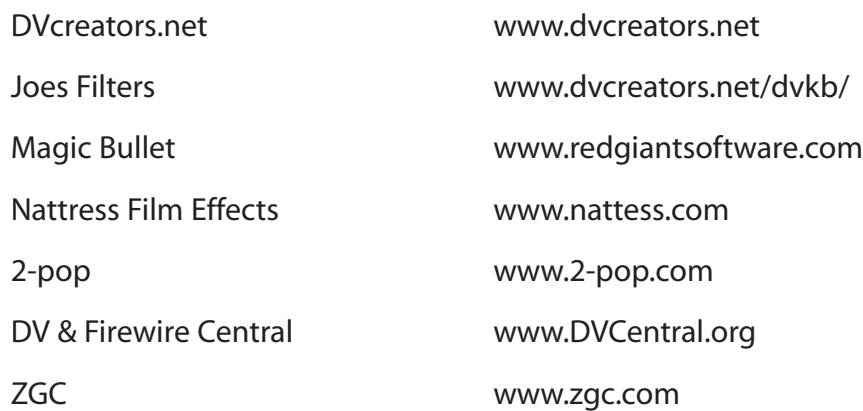

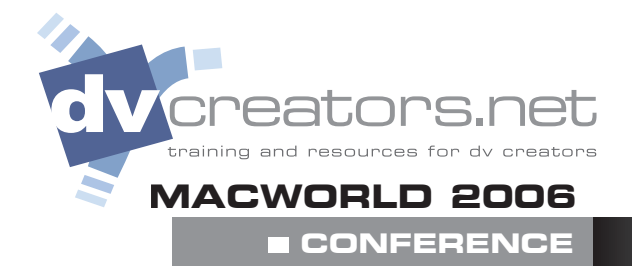

## **additional learning**

The Final Cut Pro PowerStart (CD-ROM) dvcreators.net

Shooting Awesome Video (CD-ROM) dvcreators.net

The iFilm Digital Filmmaker's Handbook by Maxie D. Collier

Producing Great Soundtracks for Digital Video by Jay Rose

> Matters of Light & Depth by Ross Lowell

Desktop Digital Video by Ron Grebler

Digital Filmmaking : The Changing Art and Craft of Making Motion Pictures by Thomas A. Ohanian, Michael E. Phillips

Feature Filmmaking at Used Car Prices: How to Write, Produce, Direct, Film, Edit, and Promote a Feature-Length Film for Less Than \$10,000 by Rick Schmidt